# **CORF**

## "FORTALECIMIENTO COMPETITIVO DE MODELOS DE GOBERNANZA TURÍSTICA, MEDIANTE HERRAMIENTAS O INNOVACIONES TECNOLÓGICAS, REPLICABLES PARA LA REGIÓN DE ARICA Y PARINACOTA", Código 22BPA-230854"

+56 9 99411449 | tusideas@proyectamos.cl

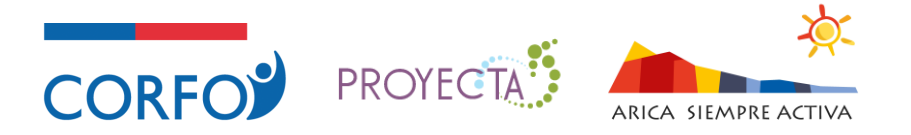

#### **Capacitación Online 3 – Módulo de Reservas:**

- **1. Ir al home del sistema de reservas reservas.aricasiempreactiva.cl y hacer clic en "Reservar" sobre la actividad "Tour Cuevas de Anzota" y hacer una reserva de un adulto para el jueves 29 de febrero a las 10:00. Explicar la opción "Gestionado por tour operador".**
- **2. Se creará la reserva para el "Tour Cuevas de Anzota" para el jueves 29 de febrero a las 10:00, se generará el voucher con código QR, el cual, también llegará al correo electrónico de la persona que hizo la reserva.**

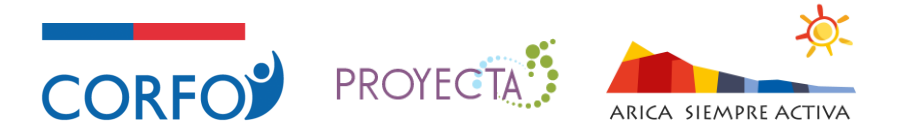

#### **Capacitación Online 3 – Módulo de Reservas:**

- **3. Volver a la administración del sistema y buscar con el número de reserva la reserva efectuada.**
- **4. Revisar el "Estado del pago", "Estado de la reserva", "Check-in", "Fecha de la actividad", "Cantidad de personas" y "Ver"-"Ver voucher de la reserva".**
- 5. Editar el día y la hora de la reserva del 29 de febrero a las 10:00 para el 29 de **febrero a las 12:00 y revisar correo electrónico de notificación (motivo de cambio de fecha y hora).**

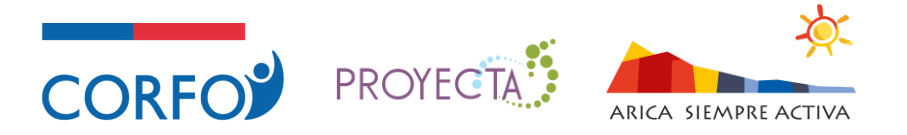

#### **Capacitación Online 3 – Módulo de Reservas:**

- **6. Desactivar y activar la reserva (revisar notificaciones de correo electrónico).**
- **7. Ver el voucher de la reserva y luego activar el "Check-in realizado" y "Checkout realizado" y revisar el "Estado de la reserva" y "Check-in realizado por".**
- **8. Ir al calendario de la actividad reservada "Tour Cuevas de Anzota" y revisar las reservas realizadas para el 29 de febrero a las 12:00..**
- **9. Ir a la sección "Reservas" de la administración del sistema, seleccionar "Cuevas de Anzota | Tour Cuevas de Anzota" y hacer clic en "Crear reserva". Al reservar desde la administración (usuario administrador de sitio o control de acceso) no existe restricción de cupos máximos y límite de tiempo para efectuar las reservas.**

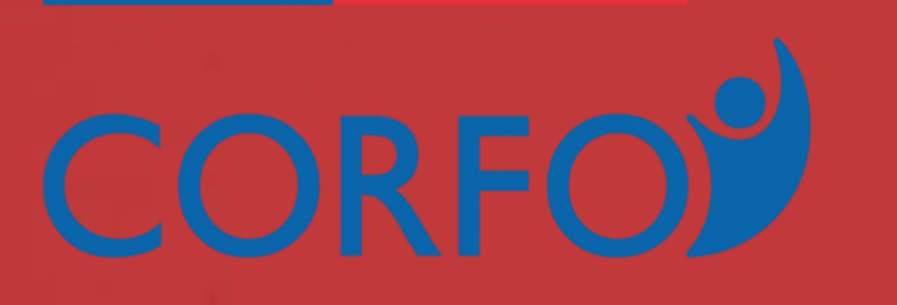

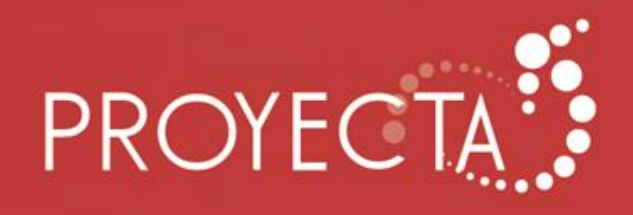

### **CONTÁCTANOS**

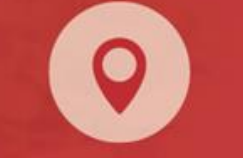

Av. Bello Horizonte 845 of. 403 Rancagua

+56 9 9941 1449

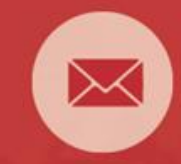

tusideas@proyectamos.cl

#### www.proyectamos.cl